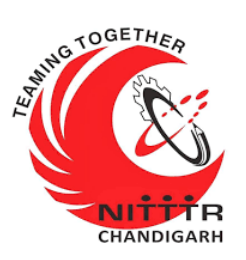

### **LAB MANUAL ON A PRACTICAL APPROACH TO NETWORK MONITORING**

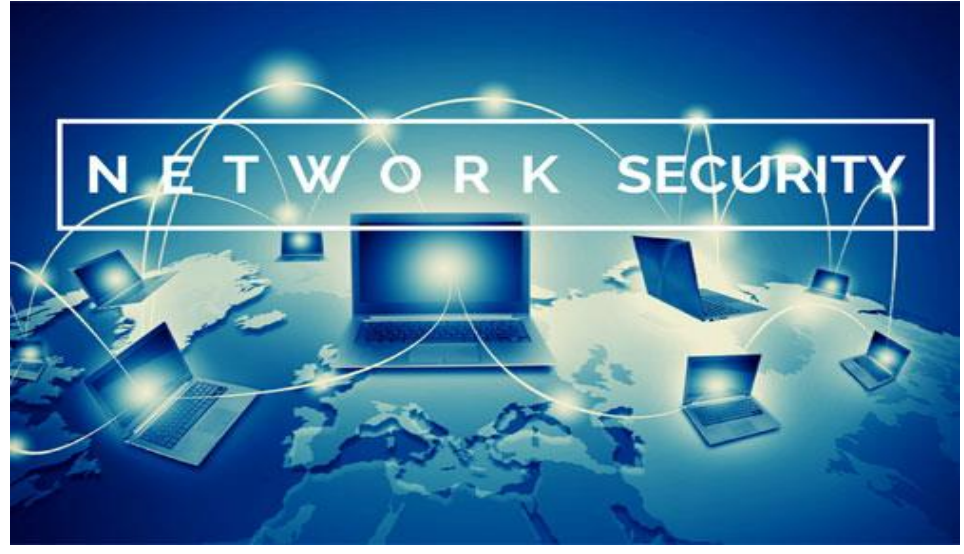

ESTABLISHMENT OF ADVANCED LABORATORY FOR CYBER SECURITY TRAINING TO TECHNICAL TEACHERS

DEPARTMENT OF INFORMATION MANAGEMENT AND EMERGING ENGINEERING MINISTRY OF ELECTRONICS AND INFORMATION TECHNOLOGY GOVERNMENT OF INDIA

*Principal Investigator: Prof. Maitreyee Dutta*

*Co Investigator: Prof. Shyam Sundar Pattnaik*

**PREPARED BY:** 

Prof. Maitreyee Dutta and Ms. Shweta Sharma (Technical Assistant)

### **Table of Contents**

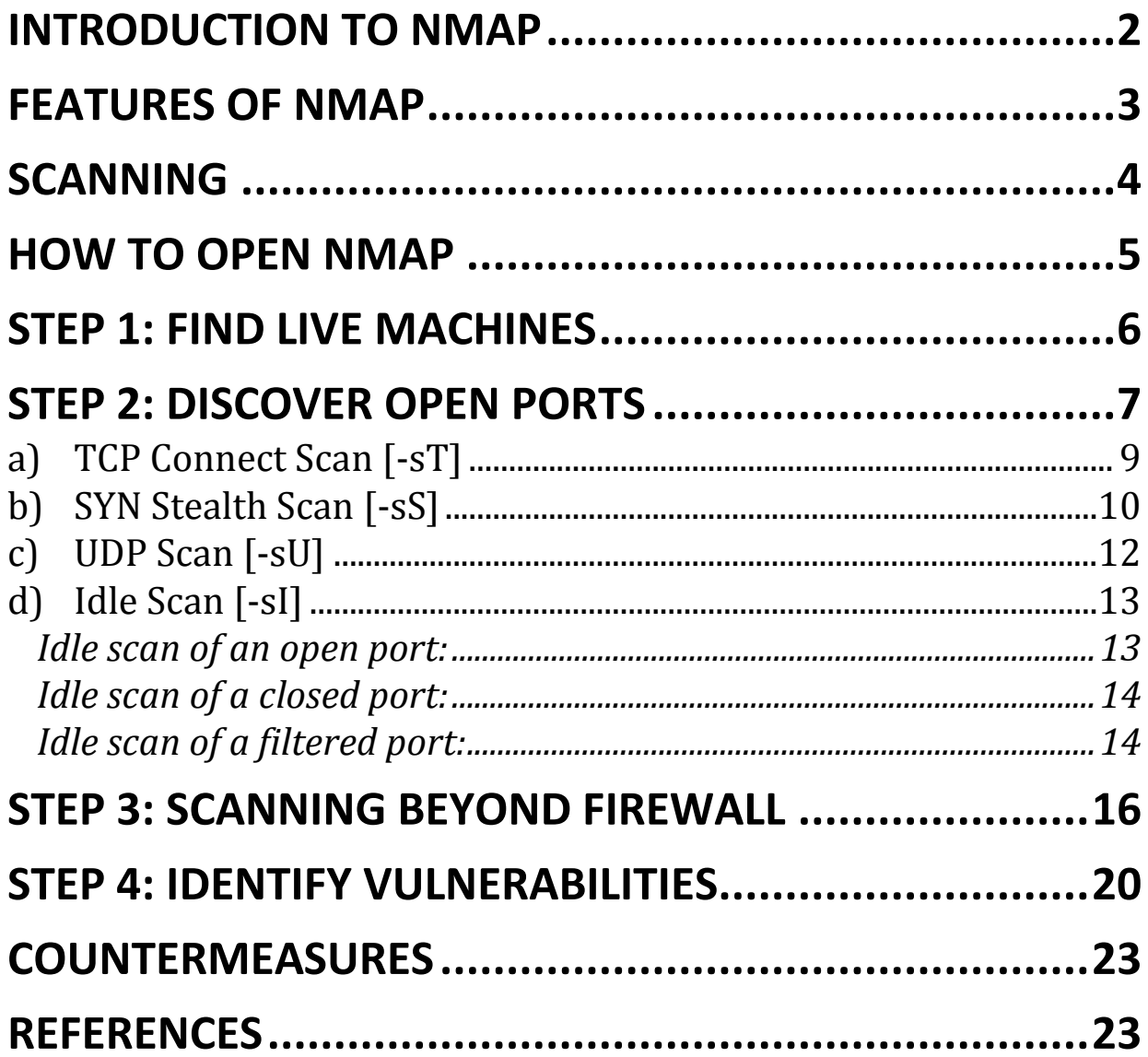

# **MANUAL-1: A Practical Approach to Network Monitoring**

# <span id="page-3-0"></span>**INTRODUCTION TO NMAP**

- Nmap ("Network Mapper") is an open source tool [1] that is freely available for network discovery and vulnerability scanning.
- Nmap tool helps network administrators in identifying the devices running on the systems, discovering the accessible hosts and their services such as finding open ports and detecting security risks.
- Nmap utilizes IP packets to determine the available hosts on the network, the services provided by them, operating systems on which they are running as well as other characteristics such as packet filters/firewalls.
- Nmap sends the special crafted packets to the target hosts and received responses are analyzed by it.
- The output from Nmap is a list of scanned targets, with additional information such as port number and protocol, service name, and state(open, filtered, closed, or unfiltered).
	- $\triangleright$  Open state signifies that an application on the target machine is listening for connections on that port.
	- $\triangleright$  Filtered state implies that firewall is blocking the port and restricting Nmap to check whether it is open or closed.

 $\triangleright$  Closed ports could open up at any time and have no application listening on them.

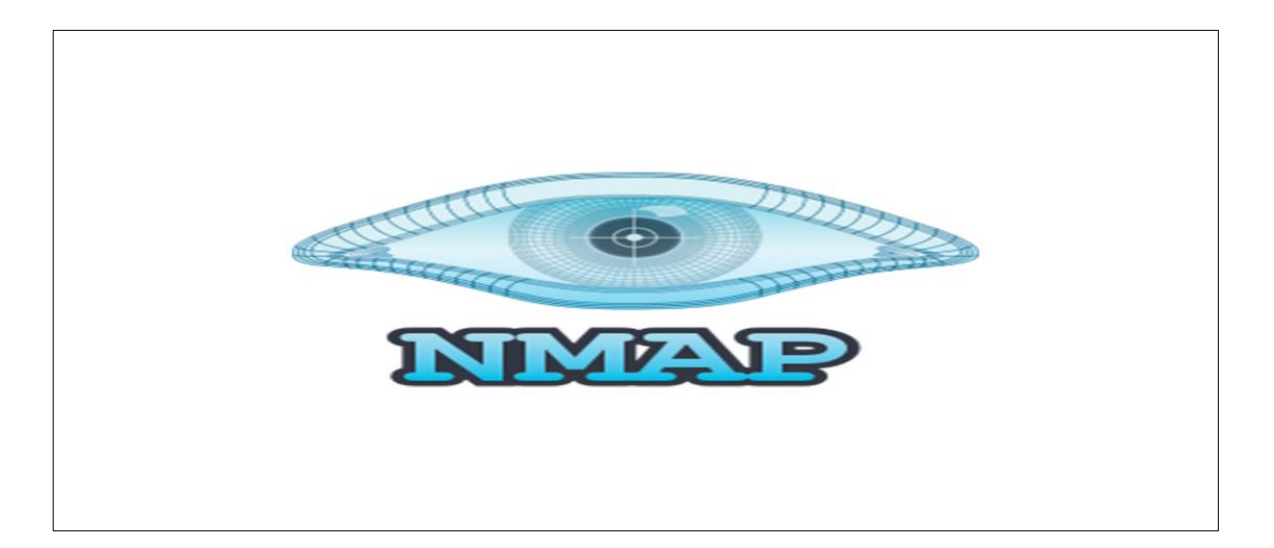

### **FEATURES OF NMAP**

- <span id="page-4-0"></span>**HOST DISCOVERY:** To identify hosts on a network. For example, listening the hosts that acknowledges to crafted TCP and/or ICMP requests or the specific port open.
- **PORT SCANNING**: To identify open ports on target hosts.
- **VERSION DETECTION**: To identify application name and version number by examining network services on remote devices
- **OS DETECTION:** To identify the operating system and hardware characteristics of network devices.

# **SCANNING**

- <span id="page-5-0"></span>**Scanning is an active mode of information gathering.**
- It refers to a set of procedures for identifying machines, open ports, and services running in network.
- The purpose is to find exploitable communication channels by discovering live machines, IP addresses, open ports, and services.
- It also identifies operating system, system architectures, and various vulnerabilities associated with it.

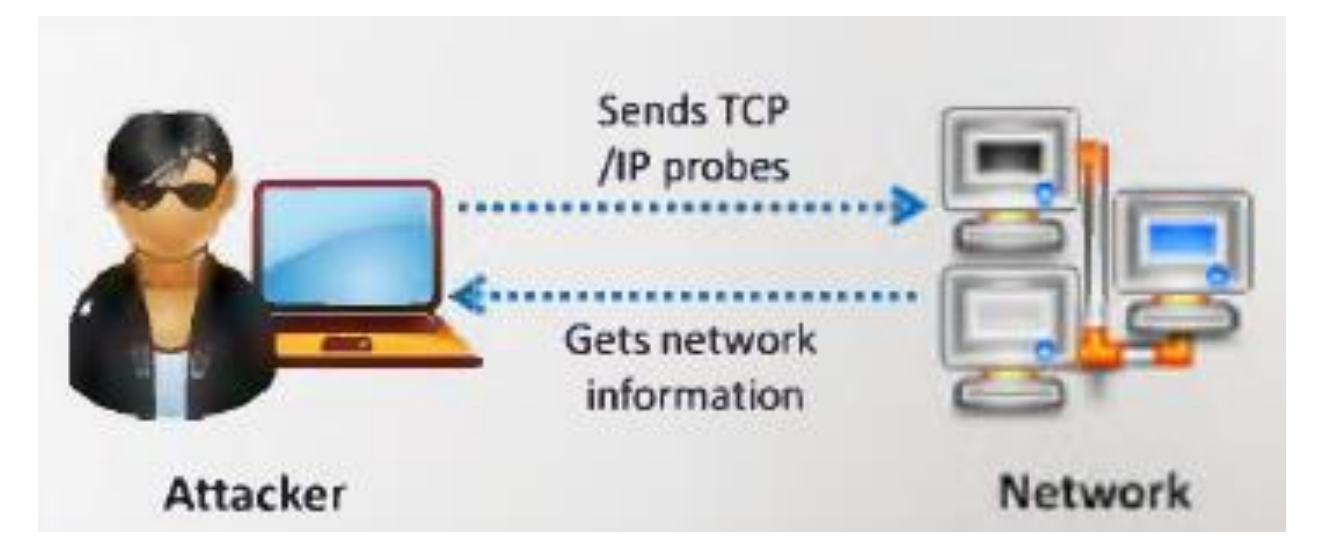

- **The NMAP tool performs following steps of scanning:** 
	- $\triangleright$  Step 1: Find live machines
	- $\triangleright$  Step 2: Discover open ports
	- $\triangleright$  Step 3: Scanning beyond IDS
	- $\triangleright$  Step 4: Identify vulnerabilities

### **HOW TO OPEN NMAP**

<span id="page-6-0"></span>Open the Terminal in Kali Linux OS and type *nmap*.

 $000$ root@kali:~ File Edit View Search Terminal Help oot@kali:~# nmap Nmap 7.80 ( nttps://nmap.org ) Usage: nmap [Scan Type(s)] [Options] {target specification} TARGET SPECIFICATION: Can pass hostnames, IP addresses, networks, etc. Ex: scanme.nmap.org, microsoft.com/24, 192.168.0.1; 10.0.0-255.1-254 -iL <inputfilename>: Input from list of hosts/networks -iR <num hosts>: Choose random targets --exclude <host1[, host2][, host3], ... >: Exclude hosts/networks --excludefile <exclude file>: Exclude list from file HOST DISCOVERY: -sL: List Scan - simply list targets to scan -sn: Ping Scan - disable port scan -Pn: Treat all hosts as online -- skip host discovery -PS/PA/PU/PY[portlist]: TCP SYN/ACK, UDP or SCTP discovery to given ports -PE/PP/PM: ICMP echo, timestamp, and netmask request discovery probes -PO[protocol list]: IP Protocol Ping -n/-R: Never do DNS resolution/Always resolve [default: sometimes] --dns-servers <serv1[,serv2],...>: Specify custom DNS servers --system-dns: Use OS's DNS resolver --traceroute: Trace hop path to each host SCAN TECHNIQUES: -sS/sT/sA/sW/sM: TCP SYN/Connect()/ACK/Window/Maimon scans -sU: UDP Scan

### <span id="page-7-0"></span>**STEP 1: FIND LIVE MACHINES**

**Introduction:** Ping Sweep/Scan (-sP) is used to find live machines from a range of IP addresses. It sends ICMP echo request to multiple machines. In case of ping request, a single packet (56 bytes data + 08 byte header) is sent. It also determines round trip time.

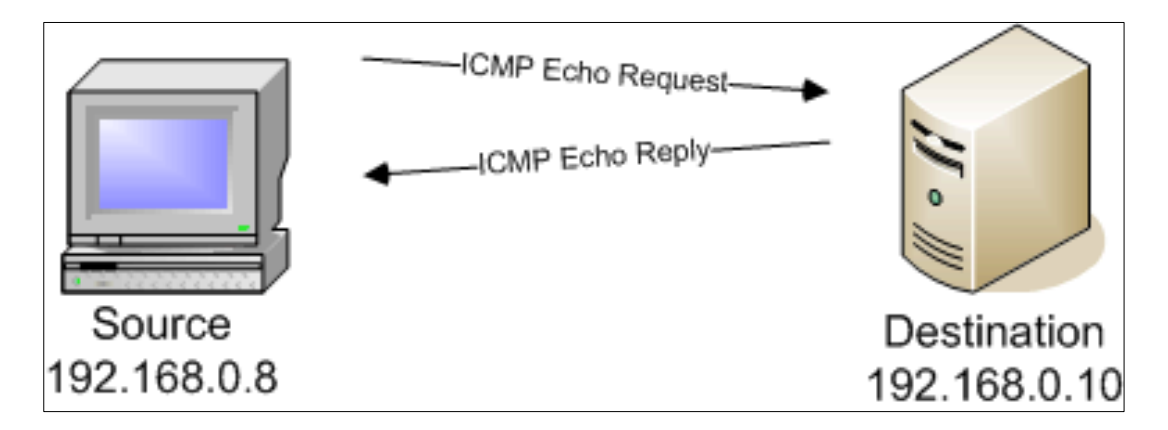

#### **Command:**

nmap –sP <target>

#### **For example:**

nmap –sP 172.16.4.1-254

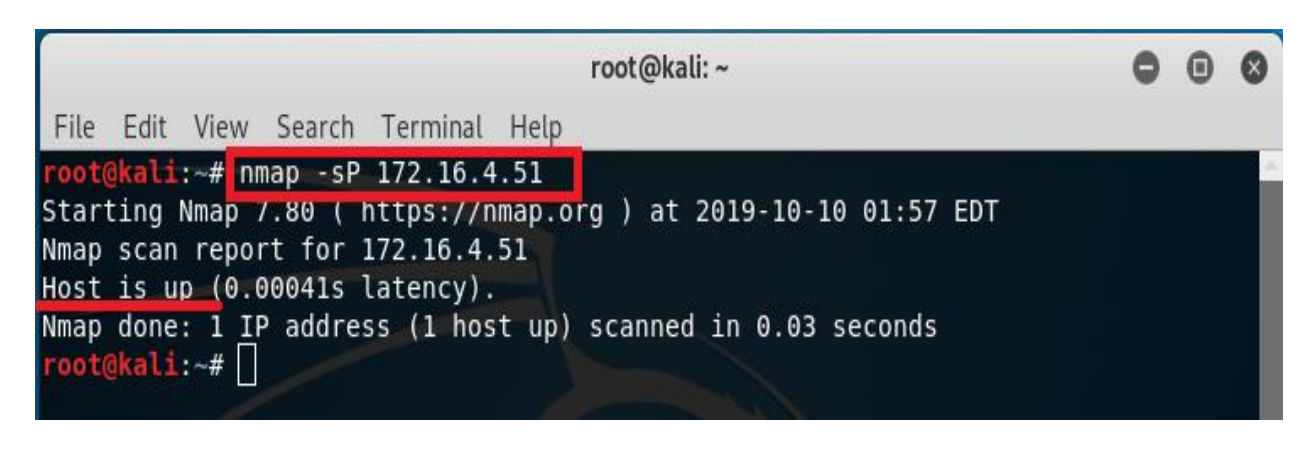

### <span id="page-8-0"></span>**STEP 2: DISCOVER OPEN PORTS**

**Introduction:** In computer networking, a port is a communication endpoint. For example, Server Message Block (SMB) is a network file sharing protocol used by Windows machine for file and printer sharing. It operates on TCP port number 138 and 445.

Attackers can exploit the vulnerabilities associated with SMB protocol if these ports are open. Microsoft released a patch for SMB v1 vulnerability but most of the users installed pirated version of operating system which will never be updated.

#### **Command:**

nmap -p <port> -v <target>

(-v is the verbose output to display extended information)

#### **For example:**

nmap –p 1-65535 –v 172.16.4.51

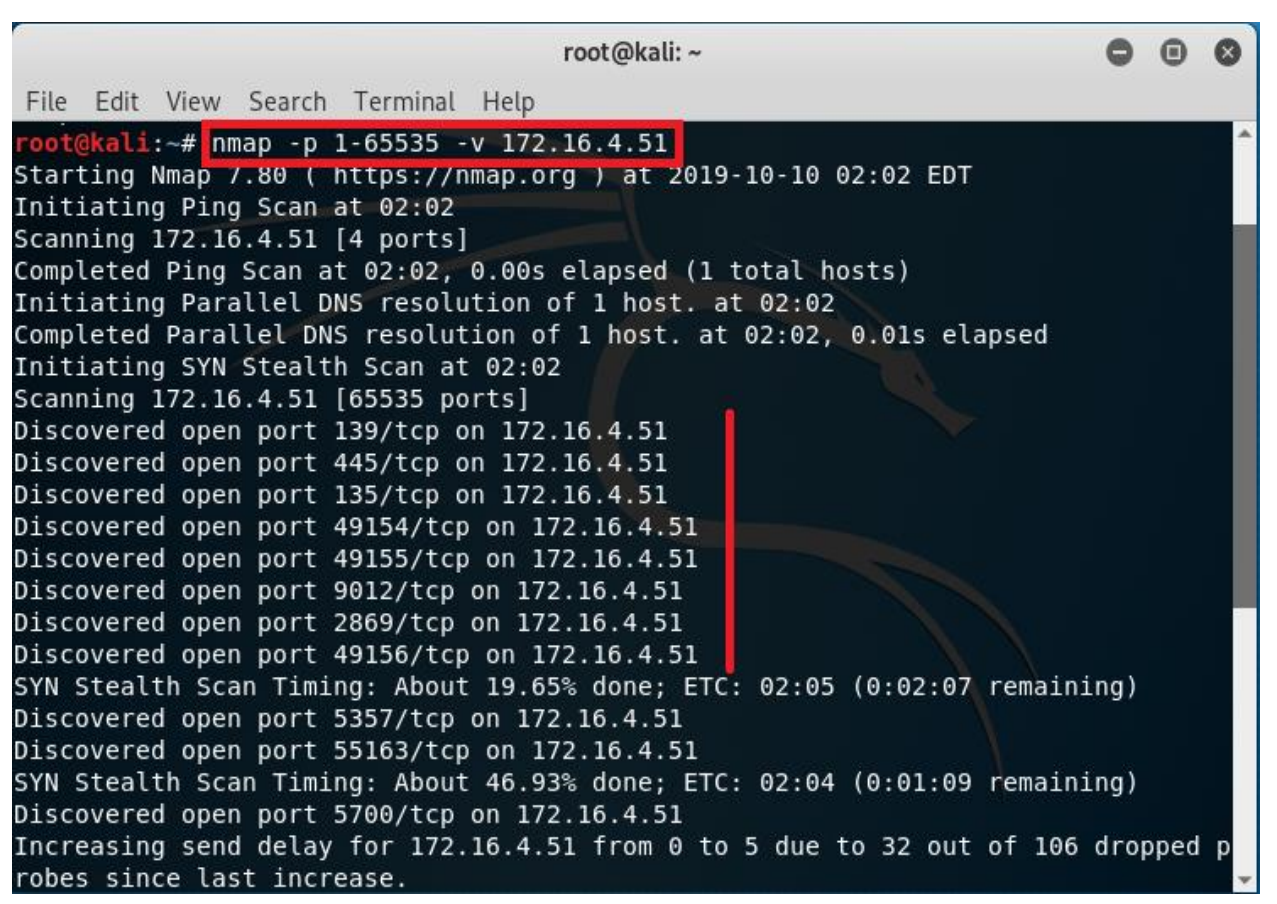

### **a) TCP Connect Scan [-sT]**

<span id="page-10-0"></span>**Introduction:** TCP Connect scan detects open ports by three way handshake. It is also referred as FULL OPEN Scan.

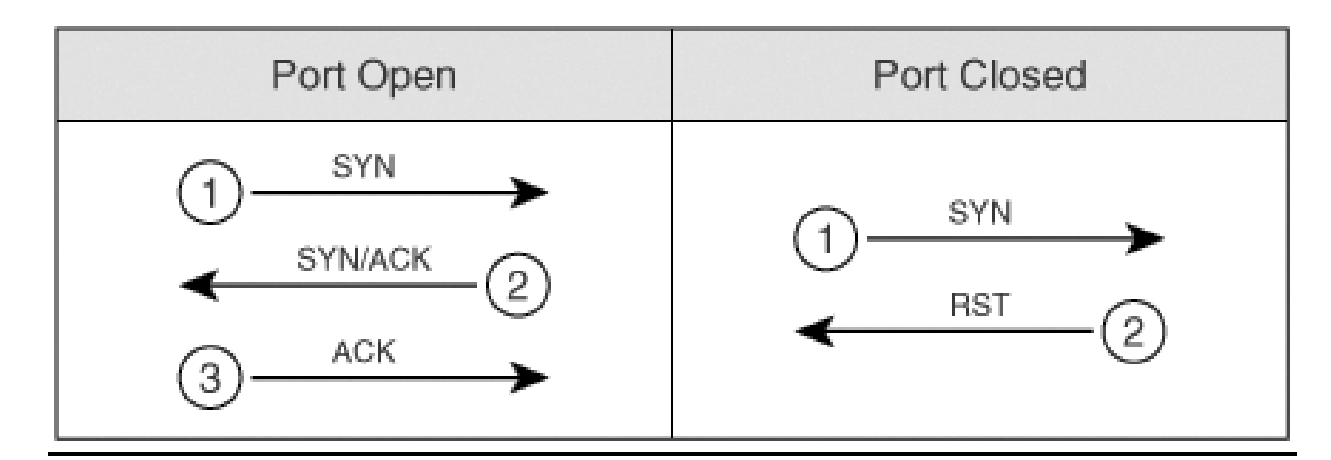

#### **Command:**

nmap –sT <target>

#### **For example:**

#### nmap –sT 172.16.4.51

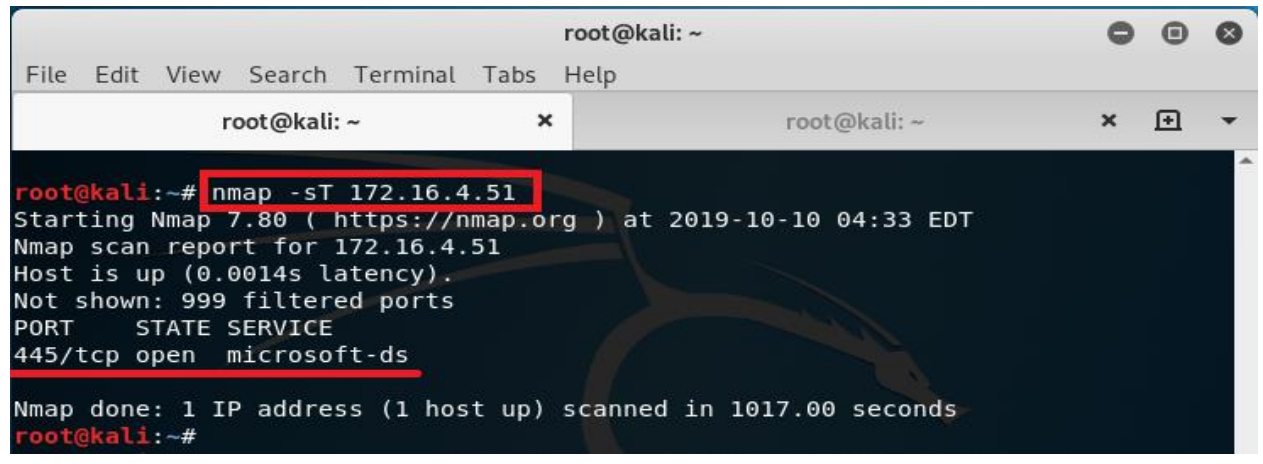

### **b) SYN Stealth Scan [-sS]**

<span id="page-11-0"></span>**Introduction:** It is based upon TCP handshake. It is also referred as HALF OPEN Scan. In this type of scan, Nmap sends SYN packet:

- $\triangleright$  If port is open it responds with ACK.
- $\triangleright$  If port is closed it responds with RST.
- $\triangleright$  If port is filtered it simply drops SYN packet.

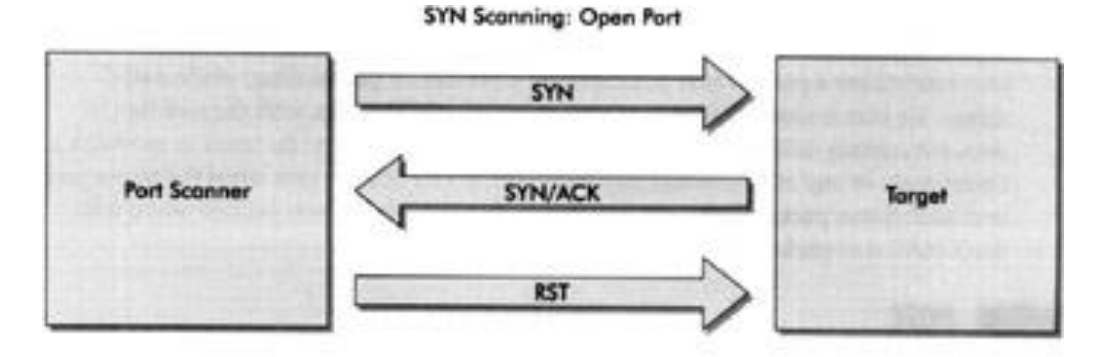

**SYN Scanning: Closed Port** 

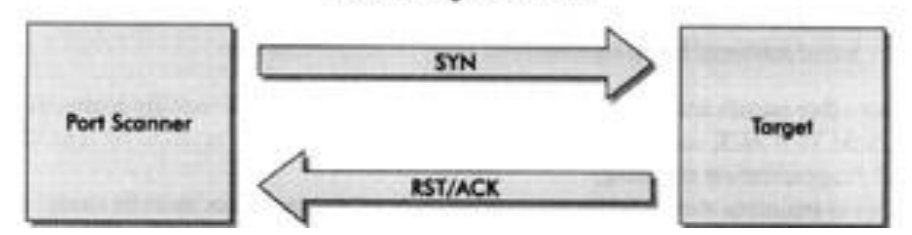

#### **Command:**

nmap  $-sS - A - O$  <target>  $-p$  <port>

(where –A is Aggressive scan, -O is operating system)

#### **For example:**

nmap –sS –A –O 172.16.4.51 –p 445

 $000$ root@kali:~ File Edit View Search Terminal Help Starting Nmap 7780 (mnttps://nmap.org at 2019-10-10 05:28 EDT Nmap scan report for 172.16.4.51 Host is up  $(0.00031s$  latency). PORT STATE SERVICE VERSION 445/tcp open microsoft-ds Windows 8 Pro with Media Center 9200 microsoft-ds (wo rkgroup: WORKGROUP) Warning: OSScan results may be unreliable because we could not find at least 1 o pen and 1 closed port Device type: general purpose Running: Microsoft Windows XP|7|2012 0S CPE: cpe:/o:microsoft:windows xp::sp3 cpe:/o:microsoft:windows 7 cpe:/o:micro soft:windows server 2012 OS details: Microsoft Windows XP SP3, Microsoft Windows XP SP3 or Windows 7 or W indows Server 2012 Network Distance: 2 hops Service Info: Host: SHWETA; OS: Windows; CPE: cpe:/o:microsoft:windows Host script results: clock-skew: mean: -53m45s, deviation: 3h10m30s, median: 56m13s nbstat: NetBIOS name: SHWETA, NetBIOS user: <unknown>, NetBIOS MAC: @4 **Continue** (Dell) smb-os-discovery: OS: Windows 8 Pro with Media Center 9200 (Windows 8 Pro with Media Center 6.  $2)$   $-$ OS CPE: cpe:/o:microsoft:windows 8::-Computer name: Shweta NetBIOS computer name: SHWETA\x00 Workgroup: WORKGROUP\x00 System time: 2019-10-10T15:55:21+05:30 smb-security-mode: account used: <blank> authentication level: user challenge response: supported message signing: disabled (dangerous, but default)

### **c) UDP Scan [-sU]**

<span id="page-13-0"></span>**Introduction:** This type of scan is used to scan UDP ports. Nmap sends the 0 byte UDP packets. If source receives an ICMP Port Unreachable message, then the Port is closed.

#### **Command:**

nmap –sU <target>

#### **For example:**

nmap –sU 172.16.4.51

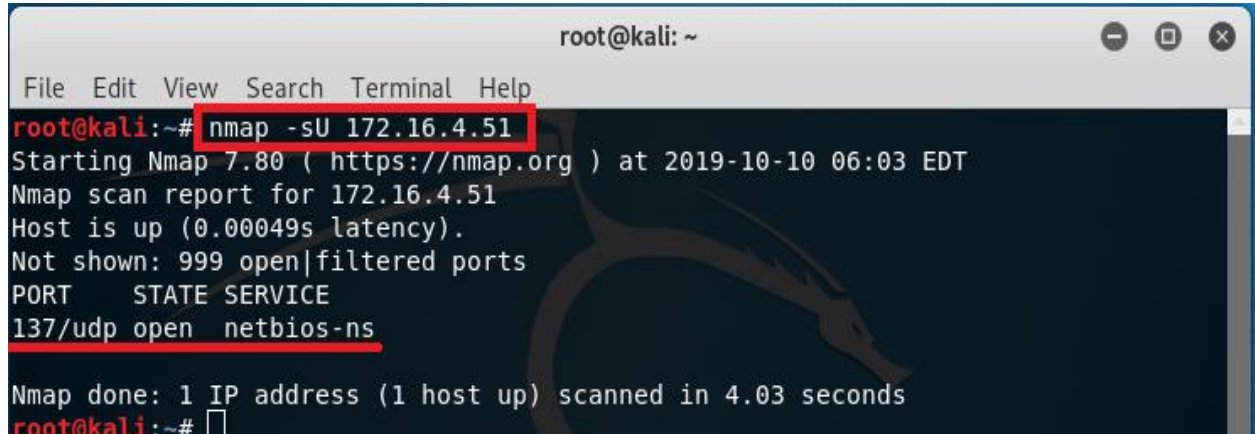

### **d) Idle Scan [-sI]**

<span id="page-14-0"></span>**Introduction:** An idle scan contains three steps that are repeatedly followed for each of the port:

- $\triangleright$  Step 1: Probe the zombie's IP ID and record it.
- $\triangleright$  Step 2: Forge a SYN packet from the zombie and send it to the desired port on the target. Depending on the port state, the target's reaction may or may not cause the zombie's IP ID to be incremented.
- $\triangleright$  Step 3: Probe the zombie's IP ID again. The target port state is then determined by comparing this new IP ID with the previous recorded step.

#### **Idle scan of an open port:**

<span id="page-14-1"></span>Step 1: Probe the zombie's IP ID.

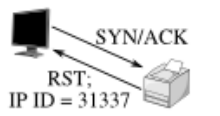

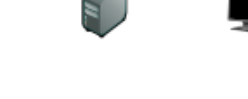

The attacker sends a SYN/ACK to the zombie. The zombie, not expecting the SYN/ACK, sends back a RST, disclosing its IP ID. Step 2: Forge a SYN packet from the zombie.

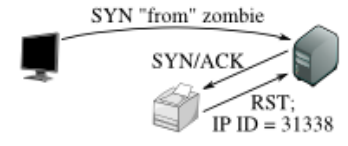

The target sends a SYN/ACK in response to the SYN that appears to come from the zombie. The zombie, not expecting it, sends back a RST, incrementing its IP ID in the process.

Step 3: Probe the zombie's IP ID again.

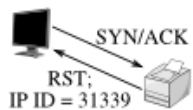

The zombie's IP ID has in-

creased by 2 since step 1, so the port is open!

#### **Idle scan of a closed port:**

<span id="page-15-0"></span>Step 1: Probe the zombie's IP ID.

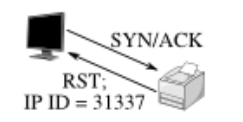

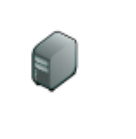

The attacker sends a SYN/ACK to the zombie. The zombie, not expecting the SYN/ACK, sends back a RST, disclosing its IP ID. This step is always the same.

Step 2: Forge a SYN packet from the zombie.

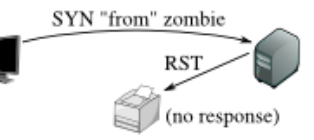

The target sends a RST (the port is closed) in response to the SYN that appears to come from the zombie. The zombie ignores the unsolicited RST, leaving its IP ID unchanged.

Step 3: Probe the zombie's IP ID again.

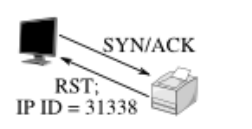

The zombie's IP ID has increased by only 1 since step 1, so the port is not open.

#### **Idle scan of a filtered port:**

<span id="page-15-1"></span>Step 1: Probe the zombie's IP ID.

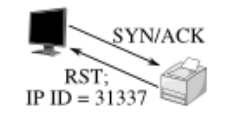

Just as in the other two cases, the attacker sends a SYN/ACK to the zombie. The zombie discloses its IP ID.

Step 2: Forge a SYN packet from the zombie. SYN "from" zombie

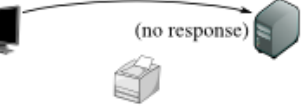

The target, obstinately filtering its port, ignores the SYN that appears to come from the zombie. The zombie, unaware that anything has happened, does not increment its IP ID.

Step 3: Probe the zombie's IP ID again.

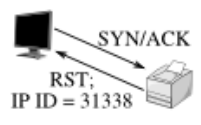

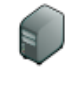

The zombie's IP ID has increased by only 1 since step 1, so the port is not open. From the attacker's point of view this filtered port is indistinguishable from a closed port.

#### **Command:**

nmap -V -Pn –sI <zombie-address> :<port no.> <victim's address>

(By default port no. is 80)

#### **For example:**

#### nmap –v –Pn –sI 172.16.4.79:81 172.16.4.51

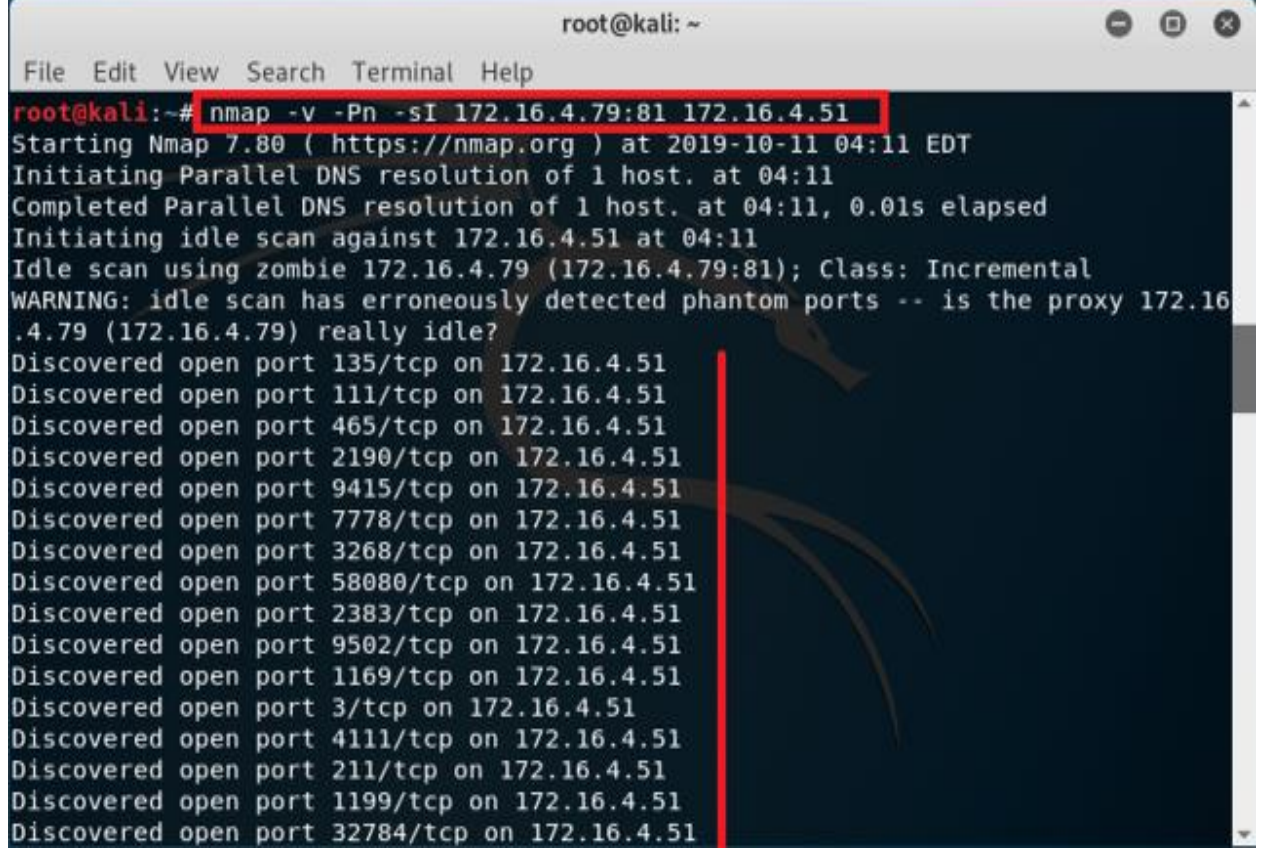

# <span id="page-17-0"></span>**STEP 3: SCANNING BEYOND FIREWALL**

**Introduction:** Nmap provides feature to control time options– [-T]. The timings are: Paranoid [-T0], Sneaky [-T1], Polite [-T2], Normal [-T3], Aggressive [-T4], and Insane [-T5].

Where  $-TO$  implies 5 minutes wait between each packet to send that make it almost impossible for firewall to detect.

Similarly,

–T1 implies 4 minutes wait between each packet to send.

–T2 implies 3 minutes wait between each packet to send.

–T3 implies 2 minutes wait between each packet to send.

–T4 implies 1 minutes wait between each packet to send.

–T5 implies no wait between each packet to send.

#### **Command:**

nmap -T[0-5] [target]

#### **For example:**

nmap –T5 172.16.4.51

nmap –T4 172.16.4.51

nmap –T3 172.16.4.51

nmap –T2 172.16.4.51

nmap –T1 172.16.4.51

nmap –T0 172.16.4.51

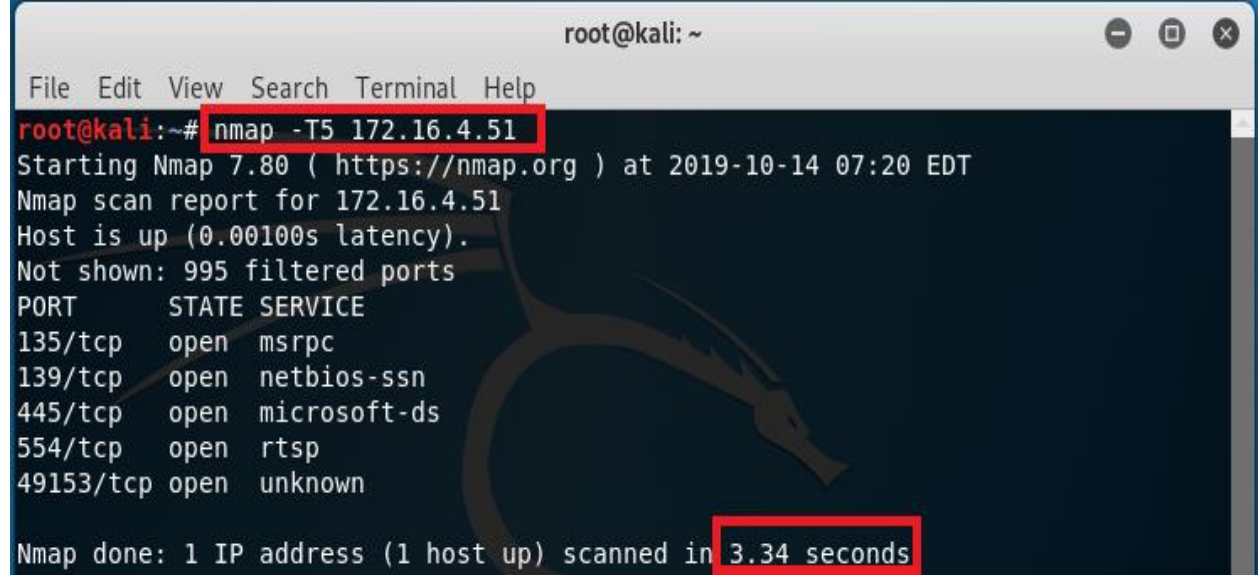

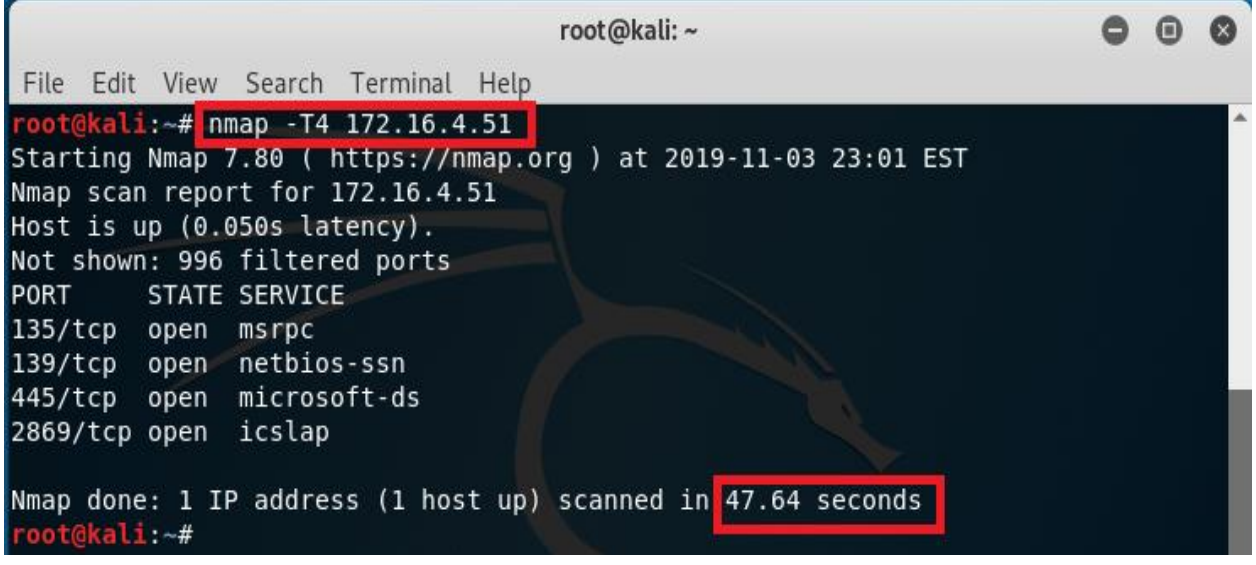

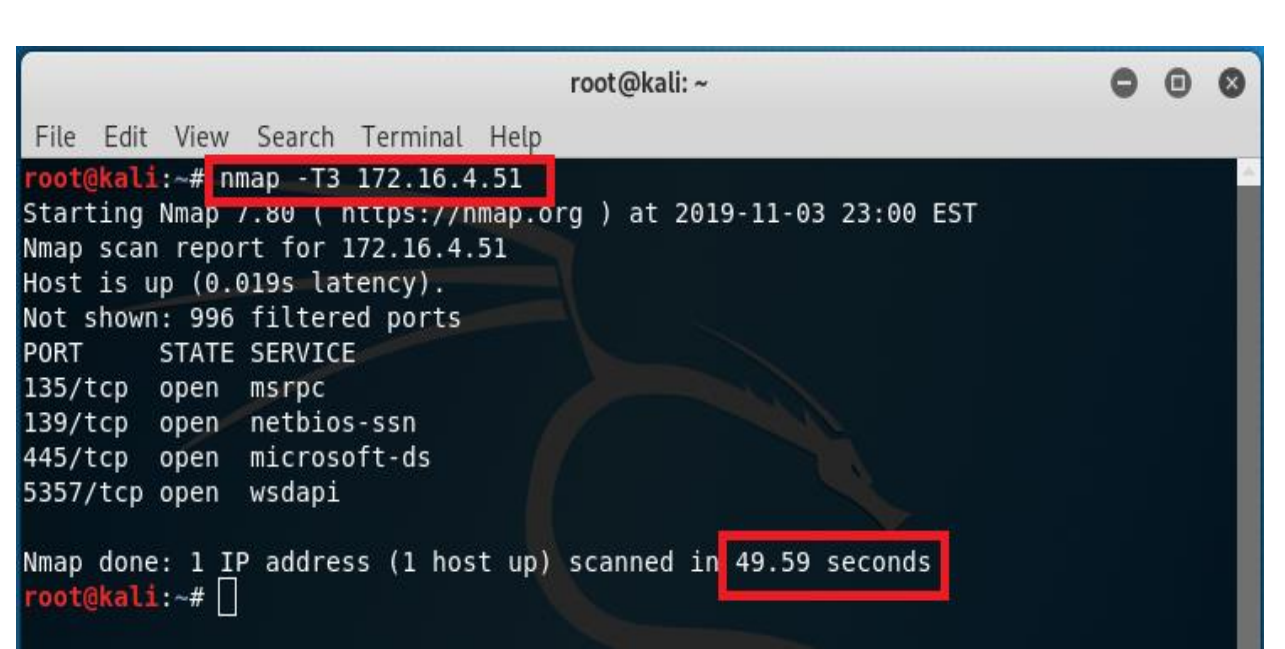

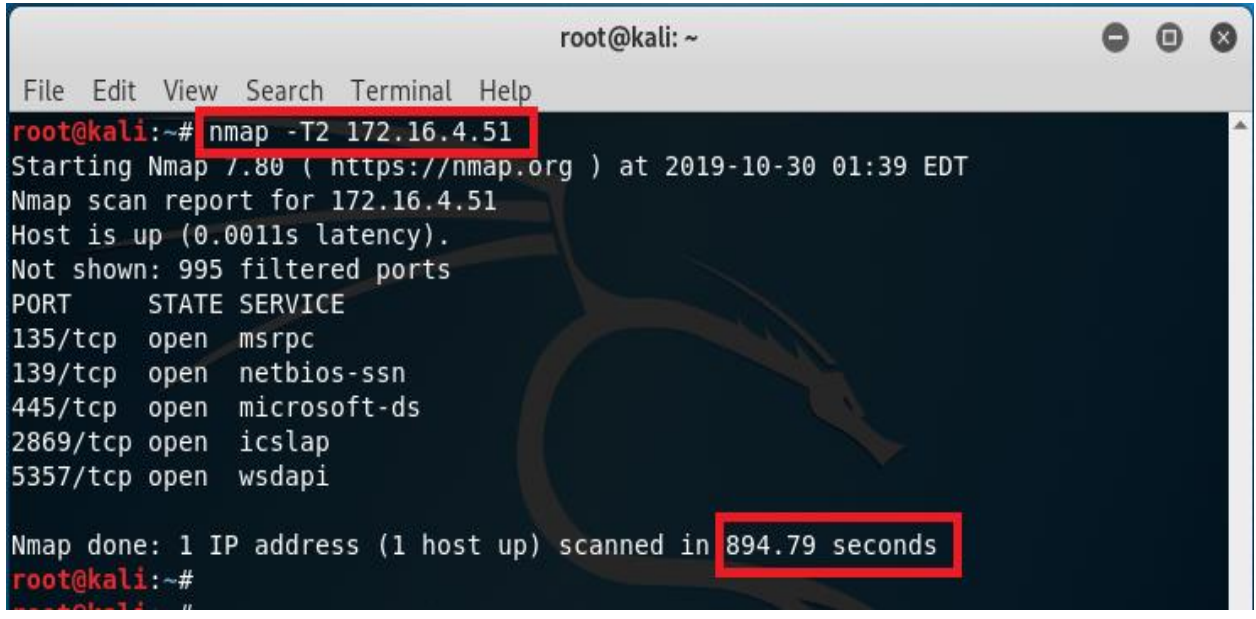

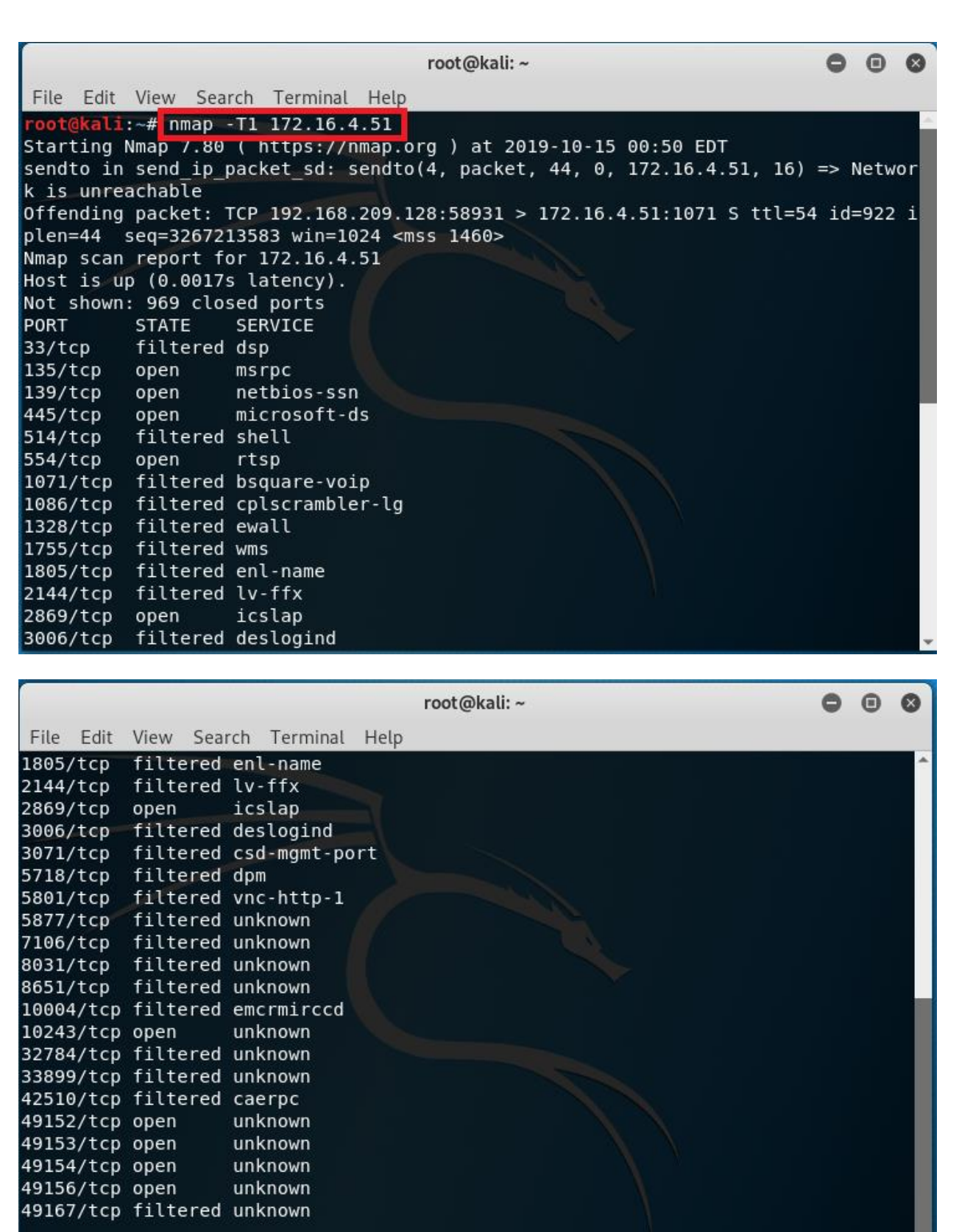

# <span id="page-21-0"></span>**STEP 4: IDENTIFY VULNERABILITIES**

**Introduction:** After finding the open ports and services running on it, this step identifies the vulnerabilities associated with the open ports. For example, vulnerabilities associated with the open ports of Simple Network Management Protocol (SNMP) and Server Message Block (SMB) protocols.

Simple Network Management Protocol (SNMP) is built in to virtually every network device. Network management programs (such as HP OpenView and LANDesk) use SNMP for remote network host management. Unfortunately, SNMP also presents security vulnerabilities.

If SNMP is compromised, an attacker can collect information of network such as ARP tables, usernames, and TCP connections to perform various attacks. If SNMP shows up in port scans, then a hacker will try to hack the system.

#### **Command:**

```
nmap -p 445 --script=smb-vuln* <target>
```
#### **For example:**

#### nmap -p 445 --script=smb-vuln\* 172.16.4.51

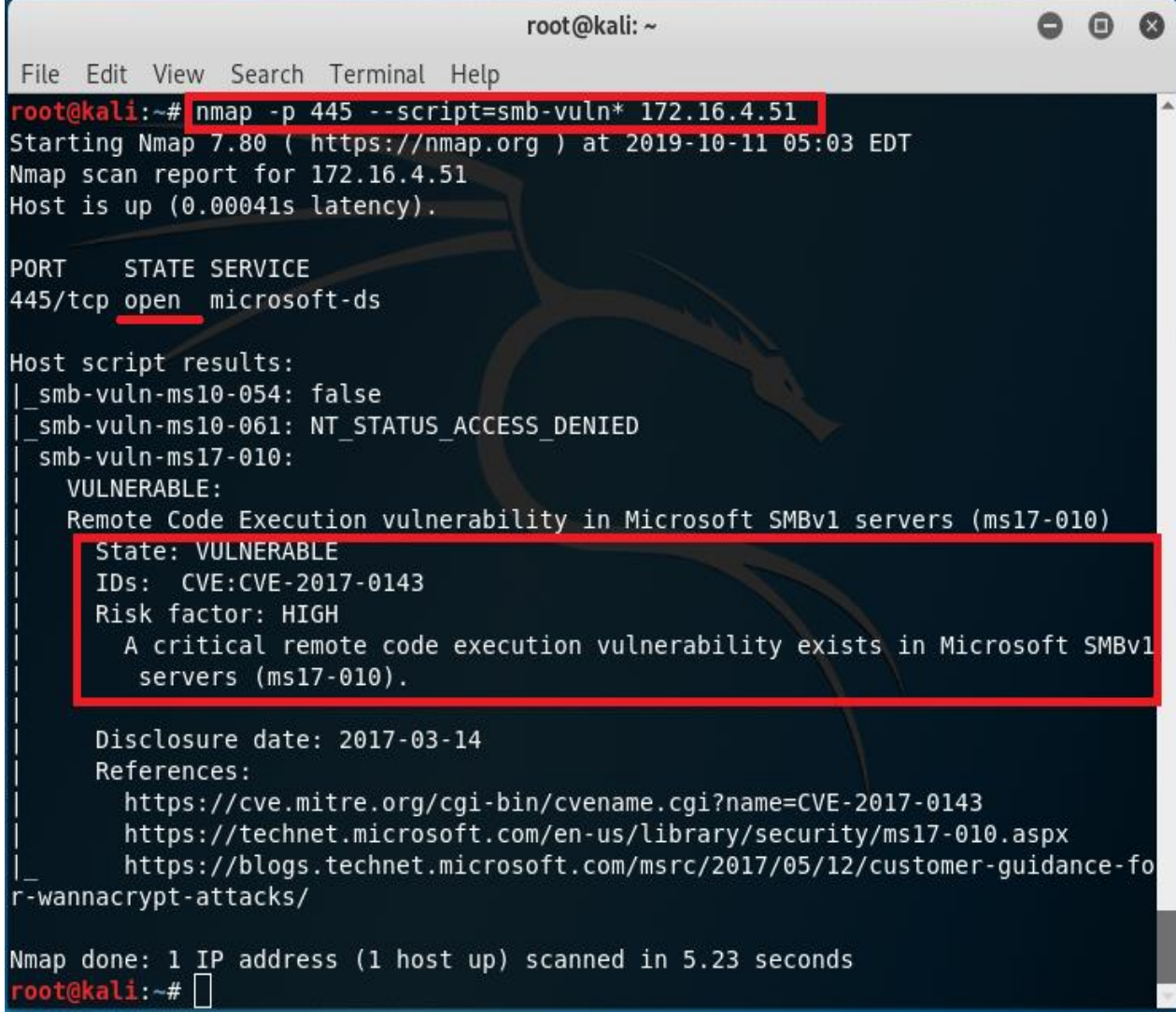

#### **Command:**

nmap -sU -p 161 --script=snmp-interfaces <target>

#### **For example:**

nmap -sU -p 161 --script=snmp-interfaces 172.16.4.51

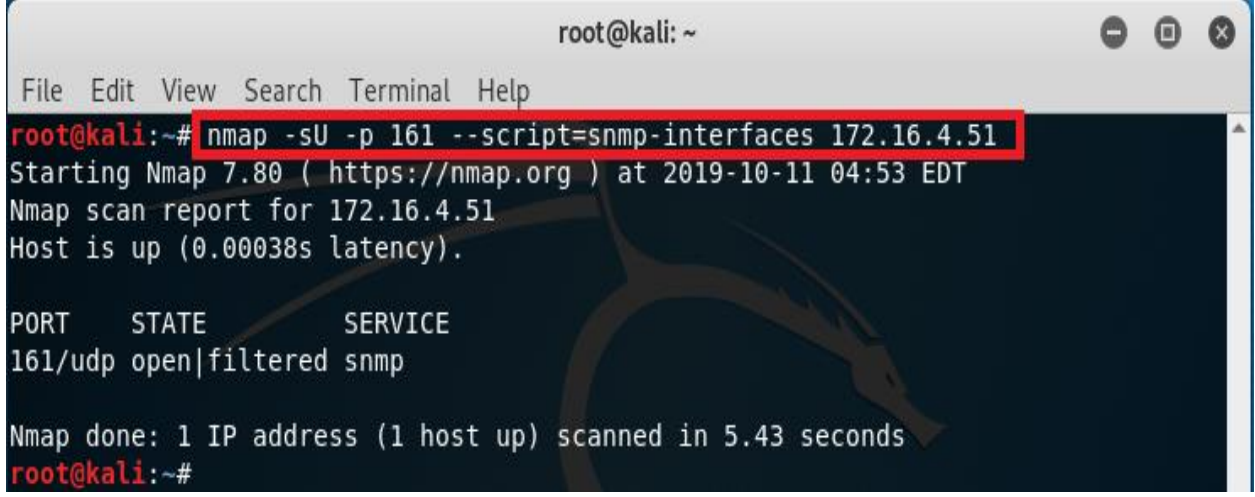

# **COUNTERMEASURES**

<span id="page-24-0"></span>The following countermeasures must be followed:

- Always disable SNMP and SMB on hosts if not using it for a particular period of time.
- Block the SNMP ports (UDP ports 161 and 162) and SMB ports (TCP port 139 and 445) at the network perimeter.
- Change the default SNMP community read string from public and the default community write string from private to another long and complex value that's virtually impossible to guess.
- There's technically a "U" that's part of the solution: upgrade. Upgrading systems (at least the ones you can) to SNMP version 3 and SMB version 2 can resolve many of the well-known SNMP and SMB security weaknesses.

### **REFERENCES**

<span id="page-24-1"></span>[1] O. S. Limited, "Nmap Package Description," 2020. https://tools.kali.org/informationgathering/nmap (accessed Jan. 20, 2020).